# **Install Windows over PXE**

Updated: 2016-09-24 | 12:28 EDT

In this tutorial I will demonstrate how to install Windows 7/8/10 over the PXE Server I built [here](http://it-joe.com/linux/pxe_server). For the Linux portion of this tutorial I used a Raspberry Pi running the latest version of Raspbian.

**Prerequisites** 

- PXE Server
- Samba/CIFS File Server
- A working Windows 7/8/10 operating system
- Use the latest [WADK](https://developer.microsoft.com/en-us/windows/hardware/windows-assessment-deployment-kit). In my tests it is backwards compatible with WIndows 7, 8 , and 10.
- Windows installation media for the version you are installing

## **Windows Preinstallation Environment**

Assuming you have the prerequisites above, I will start this tutorial with building the Windows Preinstallation Enironment(WinPE) boot image

#### **Open the Deployment and Imaging Tools Environment**

Clicking Start, and type deployment. Right-click Deployment and Imaging Tools Environment and select run as administrator.

Then Create a working copy of the WinPE files based on the architecture you need:

#### **32-bit**

 $C:\ \gt{$  > copype x86  $C:\$  WinPE x86

#### **64-bit**

 $C:\$  > copype amd64  $C:\$  WinPE amd64

Make a bootable iso

 $C:\$  > MakeWinPEMedia /ISO C:\WinPE amd64 C:\WinPE amd64\WinPE amd64.iso

# **PXE Server Configuration**

Now that we have our Windows PE RAM disk, we just need to copy it to our PXE Server and add it to

our configuration. Add something similar to the following to the /tftpboot/pxelinux.cfg/default file. See my PXE Server tutorial for more information

\$ sudo nano /tftpboot/pxelinux.cfg/default LABEL Windows PE MENU LABEL Windows PE KERNEL memdisk INITRD distros/windows/winpe\_amd64.iso APPEND iso raw

Now is a good time to test our Windows PE RAM disk. Boot to your PXE Server and select your newly added WinPE entry(Depending on your connection speed it can take a couple minutes for the WinPE iso to boot). Once booted you should see something like this:

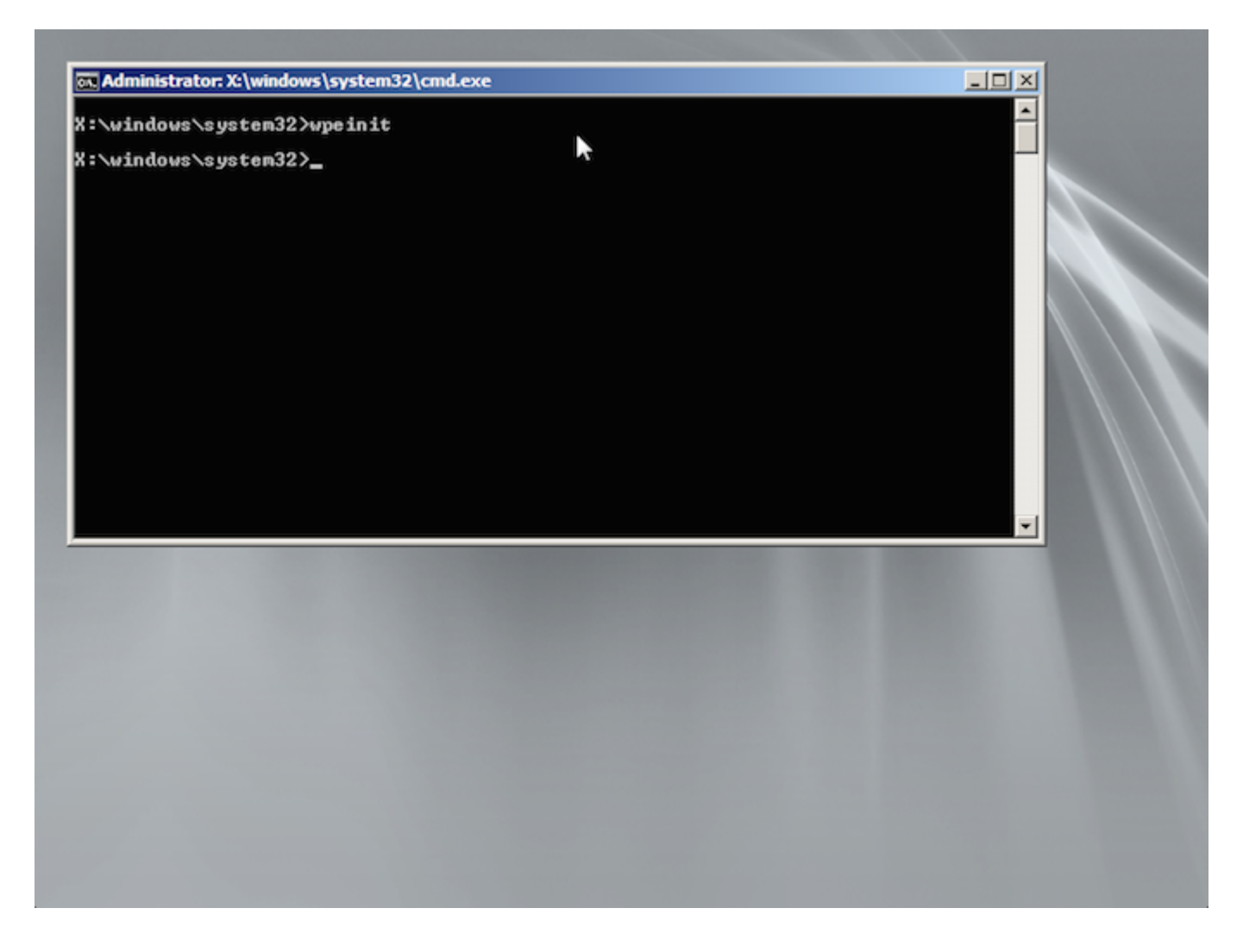

## **Samba Server Configuration**

The final step before installing Windows over PXE is to serve up the Windows installation files via Samba/CIFS file share. If you need more information on how to setup a Samba server see my Network File Server tutorial. First I will make a directory to mount my Windows installation media.

\$ sudo mkdir /mnt/cdrom

Then I will mount the installation media. I am using iso files. If you have an installation DVD rather than iso you will just need to know the mount point for the next step.

\$ sudo mount -o loop WindowsInstallationMedia.iso /mnt/cdrom

Now we will copy the installation files to a permanent directory on our Samba server

```
$ sudo cp -R /mnt/cdrom/* /tftpboot/distros/windows/win7
```
Last but not least, edit the /etc/samba/smb.conf file. Here is what I have added:

```
$ sudo nano /etc/samba/smb.conf
    [win7]
    path = /tftpboot/distros/windows/win7
    comment = Windows 7 Installation DVD
    valid users = "username" (User must have a samba password "smbpasswd -a
'Username'")
   writeable = nobrowseable = yes
   read only = yes
```
Restart the samba service

\$ sudo service smbd restart

With the Samba share up and running its time to mount it from PXE booted WinPE iso.

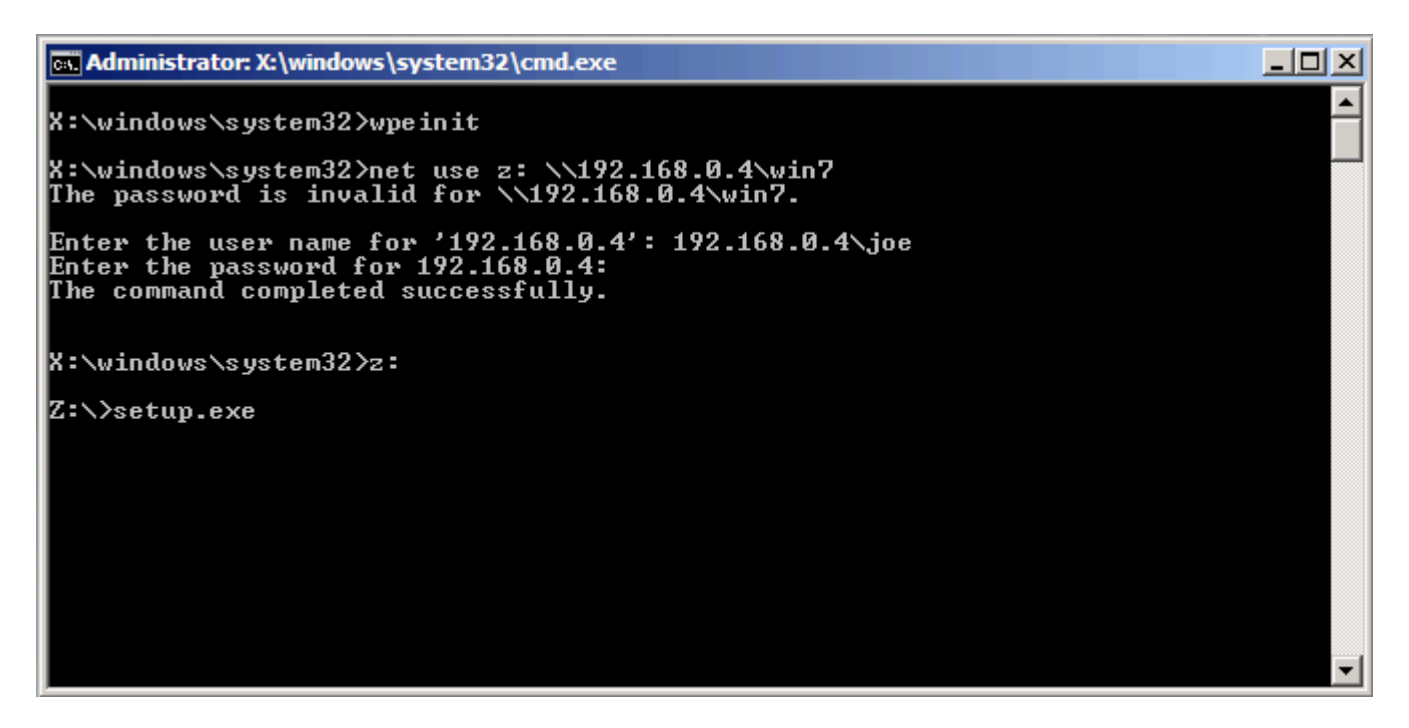

After navigating to Z:\ and executing setup.exe, continue with the Windows installation as normal.

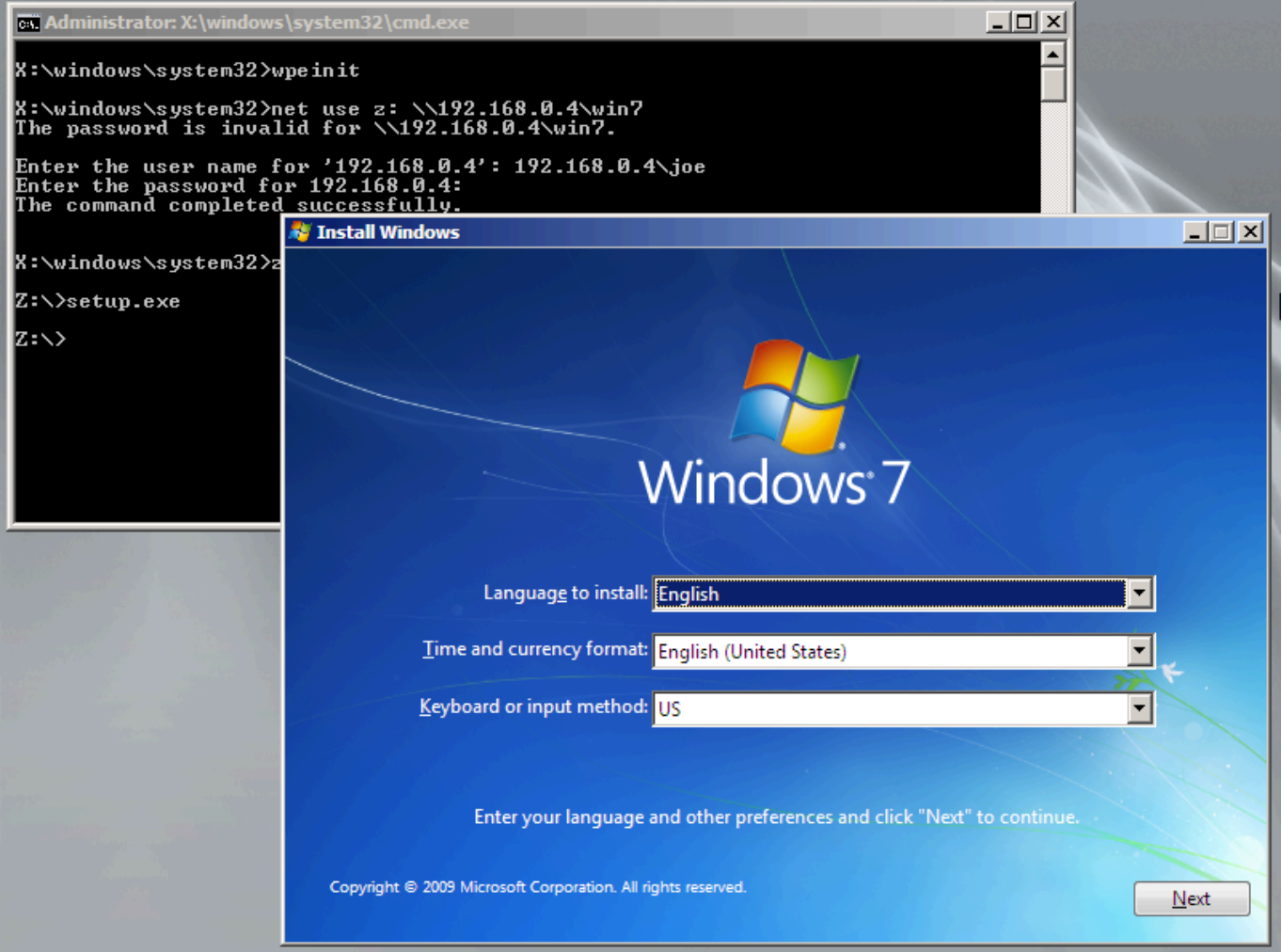

Comment below if you have any questions

Please enable JavaScript to view the [comments powered by Disqus.](https://disqus.com/?ref_noscript)

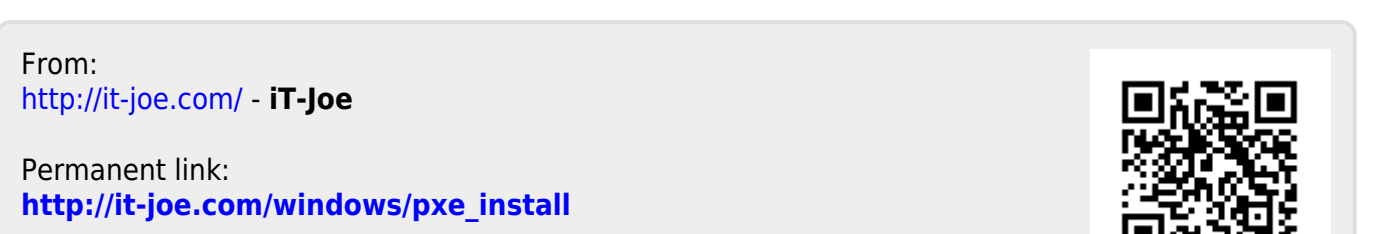

Last update: **2018/04/01 03:11**